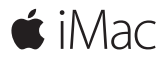

**Pikaopas**

#### **Tervetuloa iMaciin**

Aloitetaan. Käynnistä Mac painamalla virtanäppäintä. Käyttöönottoapuri opastaa sinut muutamien helppojen alkuvaiheiden läpi, ja pääset tositoimiin. Se opastaa sinua Wi-Fi-verkkoon yhdistämisessä ja käyttäjätilin luomisessa. Lisäksi se auttaa sinua siirtämään dokumentit, valokuvat, musiikin ja muut tiedostot toiselta Macilta tai PC:ltä.

Käyttöönottoapurissa voit luoda uuden Apple ID:n tai kirjautua sisään olemassa olevalla Apple ID:llä. Näin saat tilin käyttöön Mac App Storessa ja iTunes Storessa sekä ohjelmissa kuten Viestit ja FaceTime. Se myös ottaa käyttöön iCloudin, jotta ohjelmissa, kuten Mail, Yhteystiedot, Kalenteri ja Safari, on aina uusimmat tiedot.

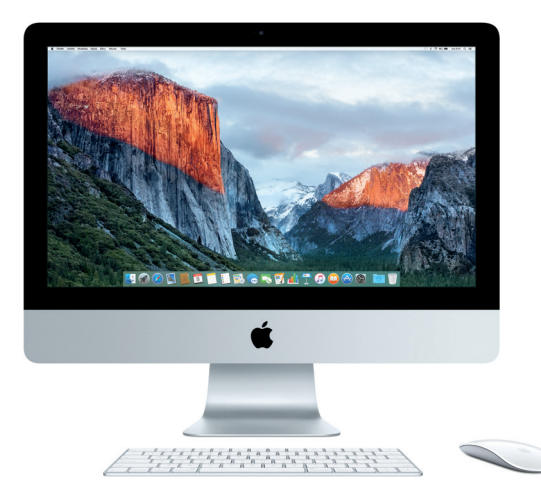

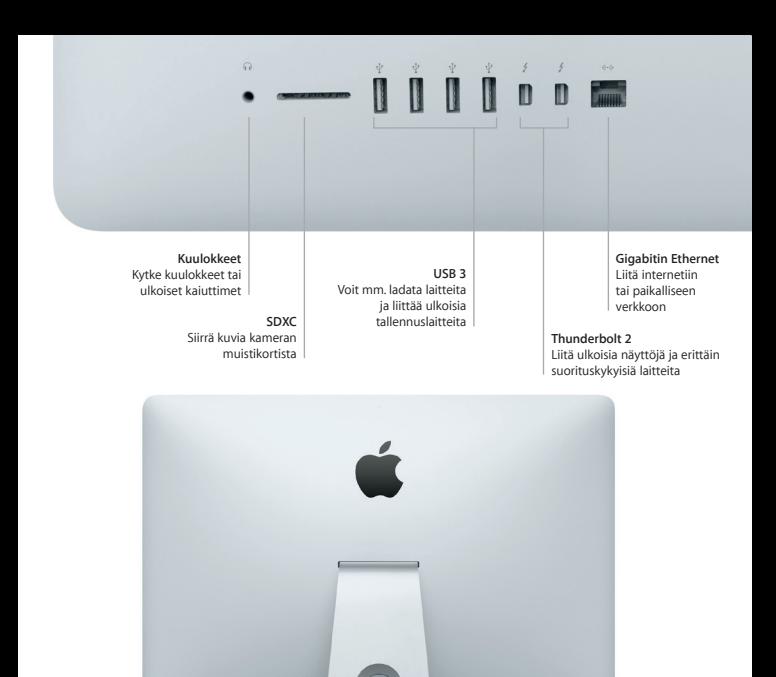

**Virtajohto**

0000000

**Käynnistyspainike**

#### **Työpöytään tutustuminen**

Macin työpöydällä voit löytää kaiken ja tehdä mitä tahansa. Pidä useimmin käyttämäsi ohjelmat näytön alareunassa olevassa Dockissa. Avaa Järjestelmäasetukset ja muokkaa työpöytää ja muita asetuksia. Osoittamalla Finder-kuvaketta pääset kaikkiin tiedostoihisi ja kansioihisi.

Yläreunan valikkorivissä on hyödyllistä tietoa Macistasi. Voit tarkistaa langattoman internet-yhteyden tilan osoittamalla Wi-Fi-kuvaketta. Spotlightilla voit löytää kaiken Macistasi ja etsiä tietoja verkosta. Se voi myös etsiä ja avata suosikkiohjelmiasi.

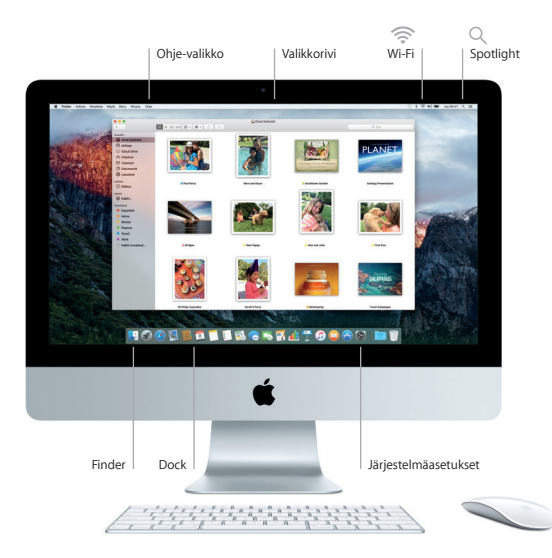

### **Magic Mouse 2:n ja Magic Keyboardin käyttäminen**

Ladattavista Magic Mouse 2:sta ja Magic Keyboardista on jo muodostettu pari iMacin kanssa. iMacin kanssa ostetusta valinnaisesta Magic Trackpad 2:sta on myös muodostettu pari. Voit yhdistää Bluetoothilla ja alkaa käyttää näitä laitteita laittamalla virtakytkimen päälle-asentoon (vihreä näkyy).

Voit ladata hiirtä ja näppäimistöä liittämällä ne iMaciin mukana tulevalla kaapelilla. Voit tarkistaa akun tilan Bluetooth-valikosta.

Jos haluat säätää hiiren seuranta-, osoitus- tai vieritysnopeutta tai ottaa toissijaisen painikkeen käyttöön, valitse Omenavalikosta Järjestelmäasetukset ja osoita Hiiri. Voit muuttaa näppäimistöasetuksia osoittamalla Näppäimistö. Voit muuttaa ohjauslevyasetuksia osoittamalla Ohjauslevy. Osoittamalla välilehtiä voit tutustua laitteille käytettävissä oleviin eleisiin ja valintoihin.

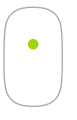

**Yhden painikkeen osoitus** Osoita tai kaksoisosoita pinnan mitä tahansa kohtaa.

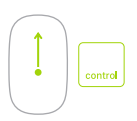

#### **Näytön zoomaus**

Voit suurentaa näytöllä näkyviä kohteita pitämällä ctrl-näppäintä painettuna ja vierittämällä yhdellä sormella.

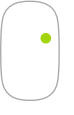

#### **Kahden painikkeen osoitus**

Jos haluat käyttää ensisijaista ja toissijaista osoitusta, ota toissijainen osoitus käyttöön Järjestelmäasetuksissa.

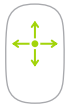

**360º-vieritys** Vieritä tai panoroi mihin tahansa suuntaan vetämällä sormea kevyesti pintaa pitkin.

### **Tietojen varmuuskopioiminen**

Voit varmuuskopioida iMacin langattomasti Time Machinella, jos sinulla on Time Capsule (myydään erikseen). Aloita avaamalla Järjestelmäasetukset ja osoittamalla Time Machine -kuvaketta.

### **Tärkeä huomautus**

Lue tämä dokumentti ja *Tärkeitä tuotetietoja* -oppaan turvallisuustiedot ennen tietokoneen käyttämistä.

# **Lisätietoja**

Voit katsella *iMacin perusteet -opasta* iBooksissa avaamalla iBooksin ja etsimällä sanoilla "iMacin perusteet". Jos haluat saada lisätietoja, katsella esittelyitä tai tutustua iMacin ominaisuuksiin, katso [www.apple.com/fi/imac](http://www.apple.com/fi/imac).

## **Ohje**

Löydät vastauksia kysymyksiisi sekä ohjeita ja vianmääritystietoja Mac-ohjeesta. Osoita Finder-kuvaketta, osoita valikkorivillä Ohje ja valitse Mac-ohje tai "Tutustu Maciin".

# **OS X -lisäohjelmat**

Jos sinulla on ongelma Macin kanssa, OS X -lisäohjelmilla voit palauttaa ohjelmat ja tiedot Time Machine -varmuuskopiosta tai asentaa OS X:n ja Applen ohjelmat uudelleen. Jos Mac havaitsee ongelman, avaa OS X -lisäohjelmat käynnistämällä tietokone uudelleen pitäen samalla komento- ja R-näppäimiä painettuna.

# **Tuki**

iMacin teknistä tukea on saatavana osoitteessa [www.apple.com/fi/support/imac](http://www.apple.com/fi/support/imac). Voit myös soittaa Suomessa numeroon 0800 96372 (kansainvälisessä muodossa +358 0800 96372).

[www.apple.com/support/country](http://www.apple.com/support/country)

Kaikki ominaisuudet eivät ole saatavilla kaikilla alueilla.

TM ja © 2015 Apple Inc. Kaikki oikeudet pidätetään. Designed by Apple in California. Printed in XXXX. K034-00595-A